#### [Introduction](#page-48-0) to Beamer

to **LATEX** 

to Beamer

# How to make a presentation with  $\sqrt{\text{Tr}X?}$ Introduction to Beamer

## Hafida Benhidour

Department of computer science King Saud University

<span id="page-0-0"></span>November 17, 2014

## **Contents**

**[Introduction](#page-0-0)** to Beamer

Hafida

to Beamer

## 1 [Introduction to L](#page-2-0)ATFX

2 [Introduction to Beamer](#page-25-0)

# Introduction to **LATEX**

[Introduction](#page-0-0) to Beamer

Hafida

[Introduction](#page-2-0) to **LAT<sub>E</sub>X** 

to Beamer

- $\blacksquare$  LAT<sub>E</sub>X( pronounced / la:t $\epsilon x/$ , / la:t $\epsilon k/$ , / leit $\epsilon x/$ , or  $/$ leit $\epsilon$ k $/$ ) (Wikipedia) is a computer program for typesetting text and mathematical formulas.
- Uses commands to create mathematical symbols.
- Not a WYSIWYG program. It is a WYWIWYG (what you want is what you get) program!
- $\blacksquare$  The document is written as a source file using a markup language.
- <span id="page-2-0"></span> $\blacksquare$  The final document is obtained by compiling the source file.

# Advantages of Using LATEX

#### [Introduction](#page-0-0) to Beamer

#### [Introduction](#page-2-0) to **LAT<sub>E</sub>X**

to Beamer

- **Professional typesetting: Best output.**
- It is the standard for scientific documents.
- **Processing mathematical (& other) symbols.**
- Meaning based structuring (rather than appearance).
- Knowledgeable and helpful user group.
- $\blacksquare$  Its FREE!
- **Platform independent.**

# Installing **LATEX**

#### [Introduction](#page-0-0) to Beamer

Hafida

#### [Introduction](#page-2-0) to **LAT<sub>E</sub>X**

to Beamer

## Linux:

- 1 Install TeXLive from your package manager.
	- 2 Install a LAT<sub>E</sub>Xeditor of your choice: TeXstudio, TexMaker, etc.
- Windows:
	- 1 Install MikTeX from http://miktex.org (this is the LATEXcompiler).
	- 2 Install a LATEXeditor of your choice: TeXstudio, TeXnicCenter, etc.
- Mac OS:
	- **1** Install MacTeX (this is the LAT<sub>E</sub>X compiler for Mac).
	- 2 Install a LAT<sub>F</sub>Xeditor of your choice.

# Structure of a LATFXDocument

```
Introduction
 to Beamer
```
Hafida

[Introduction](#page-2-0) to **LAT<sub>E</sub>X** 

to Beamer

All latex documents have the following structure:

```
d o cum ent class \begin{bmatrix} 1 & 1 \\ 1 & 1 \end{bmatrix}use package { ... }b e g in { document }
```

```
end { document }
```
. . .

# **LAT<sub>E</sub>XCommands**

#### [Introduction](#page-0-0) to Beamer

Hafida

#### [Introduction](#page-2-0) to **LAT<sub>E</sub>X**

to Beamer

- Always begin with a backslash  $\cdot$ :  $\cdot$  documentclass, \usepackage.
- Case sensitive.
- Consist of letters only.
- Some have parameters.
- Square brackets  $\lceil \cdot \rceil$  after the command name are for optional parameters.
- $\blacksquare$  Curly braces  $\{\}$  after the command name are for required parameters

# The Command: \documentclass

[Introduction](#page-0-0) to Beamer

Hafida Benhidour

[Introduction](#page-2-0) to **LAT<sub>E</sub>X** 

to Beamer

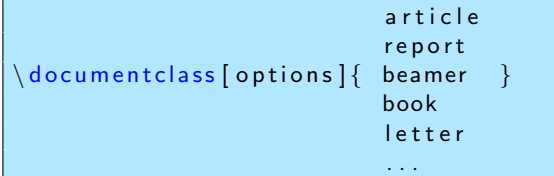

- First line of all LAT<sub>F</sub>X documents.
- $\blacksquare$  Specifies the type of the document:
	- article: Research paper.
	- **Parager report: Multi-chapter document.**
	- **book:** For books.
	- letter: For letters.
- **p** [options] can be used to set font size  $(10, 11, \text{ or } 12 \text{ pt})$ , set paper size, use one or two columns, etc.
- **Most science publishers (Springer, Elsevier, IEEE, ACM** etc.) have their own document classes. These are  $\blacksquare$ predefined classes.

## Packages

#### [Introduction](#page-0-0) to Beamer

#### [Introduction](#page-2-0) to **LAT<sub>E</sub>X**

to Beamer

## u s e pa c ka g e { pac ka g e }

- **Packages add new features and commands to LaTeX.**
- Common packages:
	- **amsmath, amssymb: for math symbols.**
	- **graphicx:** for including graphics and images.
- $\blacksquare$  Can also define new commands in the preamble, specify page numbering, etc.

## Input the Text

#### [Introduction](#page-0-0) to Beamer

#### [Introduction](#page-2-0) to **LAT<sub>E</sub>X**

to Beamer

The body of the text is written after the  $\begin{cases} \text{document} \end{cases}$ command:

 $\mathbf{begin} \{} \}$ Enter the document content here end { document }

## Remark

 $\begin{bmatrix} \n\alpha & \beta & \beta \n\end{bmatrix}$  commands always need to be followed (eventually) by \end{...} commands.

# A Simple LATEXDocument

[Introduction](#page-0-0) to Beamer

[Introduction](#page-2-0) to **LAT<sub>E</sub>X** 

to Beamer

The following is a very basic LATEXdocument:

 $d$  o cum ent class  $\{$  article  $\}$  $use package { graphicx }$  $\mathbf{begin} \{} \}$ This is some sample text.  $\{$  document  $\}$ 

This gives the following output:

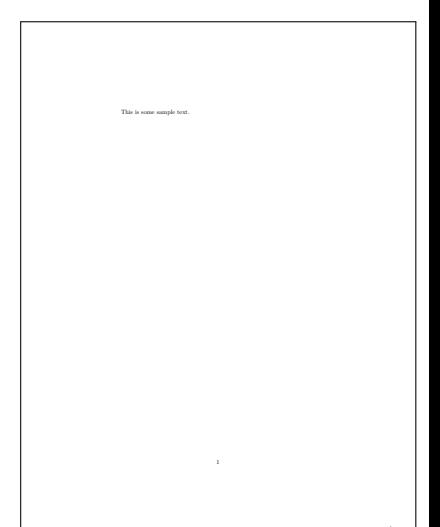

# Sections of a Paper

[Introduction](#page-0-0) to Beamer

**[Introduction](#page-2-0)** to **LAT<sub>E</sub>X** 

to Beamer

First thing: you have to indicate the title and the author(s) of the paper:

 $\ \ \tilde{t}$  it le  $\}$  $a$  u th or  ${ a$  u th or s  $}$  $\texttt{date}$  { date } m a k e t i t l e

## Remark

Without \maketitle, the title and authors do not appear in the output.

## Example

```
\ \ \tilde{} title {The Theory of Relativity }
author { Albert Einstein }
\text{date} \{ 01/01/1926 \}m a k e t i t l e
```
12 / 49

# Sections of a Paper

[Introduction](#page-0-0) to Beamer

Hafida

**[Introduction](#page-2-0)** to **LAT<sub>E</sub>X** 

```
\{ \ldots \}\begin{array}{ccc} \text{begin} \end{array} \end{array}\begin{array}{ccc} \text{begin} \end{array}
```
\thanks creates a footnote with whatever is in the braces. Usually used after authors' names for academic information

### Example

```
\theta thanks { I want to thank the University of Princeton
    for supporting this work.}
\begin{bmatrix} begin { abstract }
In this paper, I introduce a new theory to explain
    how time and space are related.
\{ a b s t r a c t \}\ b e g i n { keyw o r d s } R e l a t i v i t y ; s p a c e ; tim e \ end {
    keywords}
```
# A Simple LATEXDocument

[Introduction](#page-0-0) to Beamer

[Introduction](#page-2-0) to **LAT<sub>E</sub>X** 

to Beamer

```
The following is a sampleLAT<sub>F</sub>Xdocument:
```

```
d o cum ent class \{ article \}use package { graphsics, amsmath, amssymb}\mathbf{begin} \{} \}\text{title} {The Theory of Relativity }
 author { Albert Einstien }
 \{ 01/01/1926 \}m a k e t i t l e
 \mathbf{begin}\n f a b s t r a c t }
In this paper, I introduce a new theory to explain
     . . .
 \mathsf{end} \{ \mathsf{abstract} \}\mathsf{section} { Introduction }
What is time and space ?...
 \{ The Theory \}Time and space are linked ...
 subsection { Proof}This the proof to my theory
 \ end { document }
```
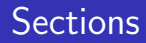

#### [Introduction](#page-0-0) to Beamer

**[Introduction](#page-2-0)** to **LAT<sub>E</sub>X** 

to Beamer

The document should be divided into sections, subsections, etc. Important commands:

```
\section { Title of first section }
. . .
subsection \{ \dots \}. . .
\{ T i t \} of second section }
. . .
subsection { . . . }. . .
subsubsub>sub>sub> subsubsection { . . . }. . .
```
LATEXformates the section titles and numbers them according to the document class being used.

# A Simple LATEXDocument

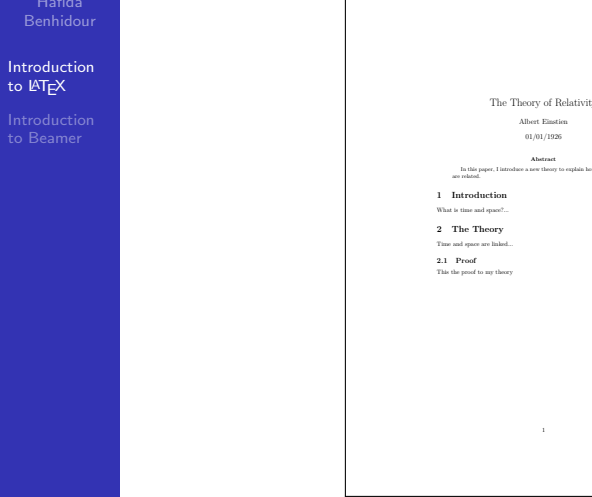

# Cross-referencing

[Introduction](#page-0-0) to Beamer

[Introduction](#page-2-0) to **LAT<sub>E</sub>X** 

to Beamer

Cross references can be made using the commands \label and \ref.

### Example

```
\mathsf{section} { Introduction }
 \{ a b e | \} sec : intro \}This is the introduction \dots\mathsf{section} { Conclusion }
As mentioned in Section \ref\sec: intro \}, we have
```
 $\blacksquare$  LAT<sub>F</sub>Xupdates the references automatically.

- It is possible to use any identifier as a label.
- It is custom to use the prefixes: sec: $x \times x$  for section labels, fig:xxx for figure labels, chap:xxx for chapter labels, tab:xxx for table labels, eq:xxx for equation labels.

# Inserting Tables

Example

 $\setminus$ 

 $\lceil end \rceil$  ta bular }  $end {$  t a b l e  $}$ 

h l i n e

h line 12 & 13 \

[Introduction](#page-0-0) to Beamer

[Introduction](#page-2-0) to **LAT<sub>E</sub>X** 

to Beamer

## To include tables, you must use the following commands.

### Table  $\ref{table\_example}$  $shows$  a table  $\left\{ \text{begin}\right\}$  $\mathsf{caption}\$   $\{An$  Example of a Ta ble }  $\{ la b e | \{ table \}$ c entering  $\begin{bmatrix} \begin{bmatrix} b & b & e \\ g & h \end{bmatrix}$  tabular  $\begin{bmatrix} \begin{bmatrix} c & c \\ c & h \end{bmatrix} \end{bmatrix}$ h line Student & Grade

Table [1](#page-17-0) shows a table.

Table : An Example of a Table

<span id="page-17-0"></span>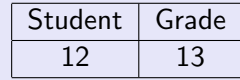

# Inserting Images

**[Introduction](#page-0-0)** to Beamer

[Introduction](#page-2-0) to **LAT<sub>E</sub>X** 

to Beamer

To include images, you must use a graphics package. The most common is graphicx.

## Example

Figure  $\ref{fig:monalisa}$ shows the painting.

```
\left\{ \frac{1}{2} \right\}centering % To center
    the image
\in in cludegraphics [width
    =2.5cm { monalisa . jpg }
    % Path and file name
\mathsf{caption}\{} The Monalisa }
\left\{ \left. \right. \right\} label { fig : monalisa }
end { figure }
```
Figure [1](#page-18-0) shows the painting.

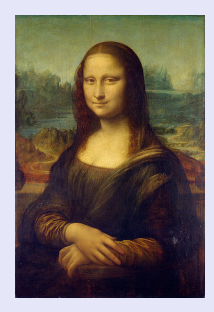

<span id="page-18-0"></span>Figure : The Monalisa

# Inserting Images

[Introduction](#page-0-0) to Beamer

Benhidour

[Introduction](#page-2-0) to **LAT<sub>E</sub>X** 

to Beamer

In general, a figure is included using:

```
\mathbf{begin} \{ \} \{ \text{figure} \} \}c e n t e r i n g
\{ includegraphics \{ options \} file name \}\mathsf{caption}\{\mathsf{Figure}\ \mathsf{title}\}\left\{ \left\{ \left\{ \right\} \right\} \right\}end { figure }
```
- In  $\begin{cases} \begin{cases} \frac{1}{2} & \text{if } n \leq n \\ 0 & \text{if } n \leq n \end{cases} \end{cases}$ option:
	- 1 t: top of page.
	- 2 h: here.
	- 3 !: let the compiler decide.
	- 4 Any combination can be used.
- The compiler tries its best to fulfill your wish, but not necessarily.
- In  $\in$  In *includegraphics [options]*, you can specify the height, the width, the angle of rotation of the image.  $20 / 49$

[Introduction](#page-0-0) to Beamer

[Introduction](#page-2-0) to **LAT<sub>E</sub>X** 

to Beamer

**E** Latex is extremely good at typesetting math equations.

- Equations are written as text.
- Inline equations (equations within the text) are written between \$ and \$.

## Example

Code:

Assume that  $\int \alpha x + \beta y =1\$ , then

### Output:

Assume that  $\alpha x + \beta y = 1$ , then

**[Introduction](#page-0-0)** to Beamer

[Introduction](#page-2-0) to **LATEX** 

to Beamer

**Equations on a separate line are enclosed between**  $\setminus$  and  $\setminus$ ].

### Example

### Code:

```
Assume that:
\setminus [
 \alpha alpha x + \beta beta y =1,
 \setminus ]
then \dots
```
# Output:

Assume that:

$$
\alpha x + \beta y = 1,
$$

then ...

[Introduction](#page-0-0) to Beamer

#### **[Introduction](#page-2-0)** to **LAT<sub>E</sub>X**

Numbered equations are written within the equation environment.

### Example

## Code:

```
Assume that:
\begin{bmatrix} begin { equation }
\ label {eq : my-equation } % <= The equation label
 alpha x + \ \beta x = 1,\{ end\} equation \}then ...
```
# Output:

Assume that:

<span id="page-22-0"></span>
$$
\alpha x + \beta y = 1,\tag{1}
$$

then ...

[Introduction](#page-0-0) to Beamer

#### [Introduction](#page-2-0) to **LAT<sub>E</sub>X**

to Beamer

 $\blacksquare$  To refer a numbered equation, use the command \eqref. The equation numbers are updated automatically.

## Example

### Code:

```
By using Equation \eqref{eq:my-equation }, we
   obtain : ...
```

```
\setminus begin { equation }
\ l a b e l { eq : my−e q u a t i o n 2}
\alpha x = 1 - \beta y.
\setminusend\set{\sf equation}
```
## Output: By using Equation [\(1\)](#page-22-0), we obtain:

$$
\alpha x = 1 - \beta y. \tag{2}
$$

24 / 49

# Using Graphical Equation Editors

[Introduction](#page-0-0) to Beamer

Hafida

[Introduction](#page-2-0) to **LAT<sub>E</sub>X** 

to Beamer

- $\blacksquare$  The best way to write an equation is to write it directly as text: it is faster and you have more control.
- You can, however, use some graphical editors to help you write the equations until you master  $\angle$ FTFX.
- Some LATEX editors (like TexStudio) offer some tool-bars with buttons that can help you write math symbols or even draw the math symbols (like the Math wizard in TexStudio).
- $\blacksquare$  There are also online  $\blacktriangleright$   $\blacktriangleright$  equation editors, for example: http://www.codecogs.com/latex/eqneditor.php.

## Introduction to Beamer?

#### [Introduction](#page-0-0) to Beamer

Hafida

to LATEX

[Introduction](#page-25-0) to Beamer

- **Beamer is a flexible LATEX class for making slides and** presentations.
- $\blacksquare$  It supports functionality for making PDF slides complete with colors, themes, transitions, overlays, etc.
- Adds a couple new features to the commands already you know about  $\angle$ FTEX.
- <span id="page-25-0"></span>**This presentation was made using the Beamer class.**

# Why using LATEX for presentations?

#### [Introduction](#page-0-0) to Beamer

to LATEX

[Introduction](#page-25-0) to Beamer

- **Professional slides.**
- **Processing mathematical (& other) symbols.**
- Nou care about the content and not about how the slides look.
- A lot of templates are available for download.
- Free.
- A lot of help.
- Easy to prepare handouts.  $\mathcal{L}$

# Installing the package Beamer

#### [Introduction](#page-0-0) to Beamer

to LATEX

[Introduction](#page-25-0) to Beamer

If you want to prepare a presentation using LaTeX, you need to use Beamer package.

- Linux: Under Debian or Ubuntu, you can type the following command: apt-get install latex-beamer
- **Numbows: Click the MikTex in your Windows** "start" menu" and then Maintenance. Then click on Package manager, look for Beamer and install it. You can also dowload it from here:

https://bitbucket.org/rivanvx/beamer/downloads

■ Mac OS: Already installed in MacTex

# Structure of a LAT<sub>F</sub>X presentation

**[Introduction](#page-0-0)** to Beamer

to LATEX

[Introduction](#page-25-0) to Beamer

All latex presentations using Beamer have the following structure:

```
d o cum ent class { beamer }
 use package {graphicx} %include your packages here
 use theme {Warsaw} %choose a theme: def a ult, An tibes,
    Warsaw . . .
 title [ Introduction to Beamer] {How to make a
     presentation with LaTeX?}
 author { Ha fida Ben hid our }
 \{ \text{Institute} \} [ Hafida Benhidour] { Department of computer
     s c i ence \setminus King Saud University }
 \text{date} \{ \text{November} \quad 17, \quad 2014 \}\backslash begin { document }
%Insert the slides here
 . . . . .
 \{ document \}
```
## How to add the title slide?

[Introduction](#page-0-0) to Beamer to LATEX [Introduction](#page-25-0) to Beamer d o cum ent class { beamer }  $use package { graphicx }$  $use theme$  {Warsaw}  $\text{title}$  [ Introduction to Beamer] {How to make a presentation with LaTeX?}  $a$ uthor { Ha fida Ben hid our }  $\;$  in stitute  $\{ KSU \}$  { Department of computer science  $\setminus \mathsf{King}$ Saud University }  $\text{date} \{ \text{November} \quad 17, \quad 2014 \}$  $\mathbf{begin} \{} \}$  $%$ Insert the first slide containing the title of the presentation  $\mathbf{begin} \{} \{ \mathsf{frame} \}$ t i t l e p a g e  $end {$  frame } . . . . .  $\operatorname{\mathsf{end}} \{\operatorname{\mathsf{document}}\}$ 

# How to add the title slide?

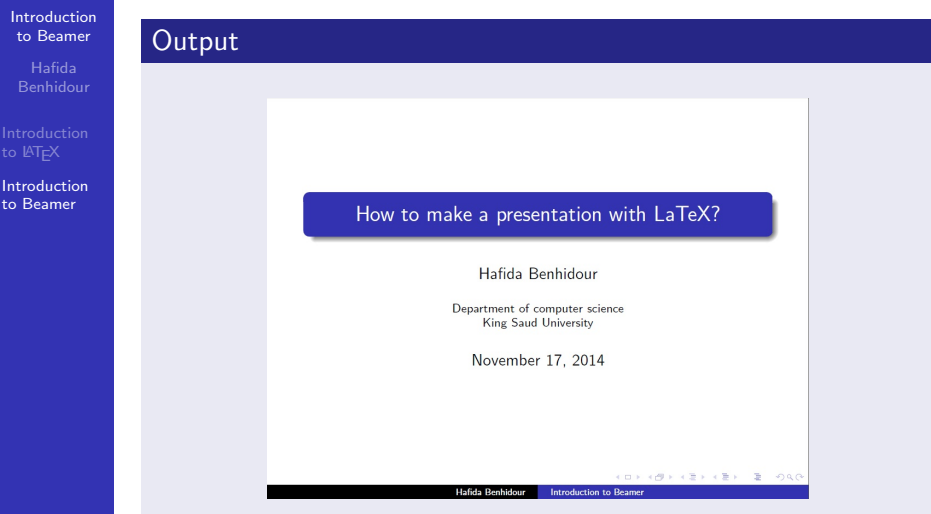

# How to add a slide?

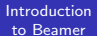

Hafida

[Introduction](#page-25-0) to Beamer

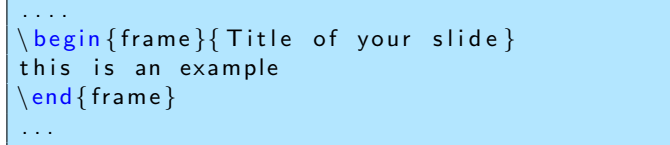

## Output

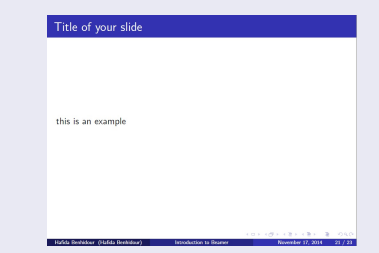

# How to add a bulleted list?

[Introduction](#page-0-0) to Beamer

to LATEX

[Introduction](#page-25-0) to Beamer

Add a list environment between the command  $\begin{cases} \frac{f}{\text{name}} \end{cases}$ followed by the title of the slide and the command  $\end{f$ rame}.

 $\mathbf{begin}\n$  fitemize } item This is the first point item This is the second point  $end$  { it e m i z e }

## **Output**

■ This is the first point

■ This is the second point

## How to animate a bulleted list?

#### **[Introduction](#page-0-0)** to Beamer

to **LAT<sub>E</sub>X** 

[Introduction](#page-25-0) to Beamer

Add \pause before each item.

```
\mathbf{begin} \{hspace{.1cm} \{ \text{item} \} \}\ pa u se
item This is the first point
\ pa u se
item This is the second point
\{ itemize \}
```
## **Output**

## How to animate a bulleted list?

#### [Introduction](#page-0-0) to Beamer

to **LAT<sub>E</sub>X** 

[Introduction](#page-25-0) to Beamer

Add \pause before each item.

```
\mathbf{begin}\n [ it e m i z e ]
\ pa u se
item This is the first point
\ pa u se
item This is the second point
\mathsf{end} \{ it emize \}
```
## **Output**

**This is the first point** 

# How to animate a bulleted list?

#### [Introduction](#page-0-0) to Beamer

Hafida

to LATEX

[Introduction](#page-25-0) to Beamer

Add \pause before each item.

```
\mathbf{begin}\{math} it e m i z e \}\ pa u se
item This is the first point
\ pa u se
item This is the second point
end { itemize }
```
## **Output**

- This is the first point
- This is the second point

# How to add a numbered list?

[Introduction](#page-0-0) to Beamer

to LATEX

[Introduction](#page-25-0) to Beamer

Add a list environment between the command  $\begin{cases} \frac{f}{\text{name}} \end{cases}$ followed by the title of the slide and the command  $\end{f$ rame}.

 $\mathbf{begin}\n$  f en umerate }  $\backslash$ item This is the first point  $\backslash$ item This is the second point  $\mathsf{end} \{$  en umerate  $\}$ 

## **Output**

**1** This is the first point

2 This is the second point

## How to animate a numbered list?

#### **[Introduction](#page-0-0)** to Beamer

to **LAT<sub>E</sub>X** 

[Introduction](#page-25-0) to Beamer

Add \pause before each item.

```
\mathbf{begin}\n fen umerate }
\ pa u se
item This is the first point
\ pa u se
item This is the second point
\{ end \{ en umerate \}
```
## **Output**

## How to animate a numbered list?

#### [Introduction](#page-0-0) to Beamer

Hafida

to **LAT<sub>E</sub>X** 

[Introduction](#page-25-0) to Beamer

Add \pause before each item.

```
\mathbf{begin}\n { en umerate }
\ pa u se
item This is the first point
\ pa u se
item This is the second point
\ end { en umerate }
```
## **Output**

**1** This is the first point

## How to animate a numbered list?

#### [Introduction](#page-0-0) to Beamer

to LATEX

[Introduction](#page-25-0) to Beamer

Add \pause before each item.

```
\mathbf{begin}\n a fen umerate }
\ pa u se
item This is the first point
\ pa u se
item This is the second point
\ end { en umerate }
```
## **Output**

**1** This is the first point

2 This is the second point

## Another way to create pauses

#### [Introduction](#page-0-0) to Beamer

to LATEX

[Introduction](#page-25-0) to Beamer

This method works for both bulleted and numbered lists.

```
\mathbf{begin} \{hspace*{.1cm} \{ itemize} \} \end{array}item <3 -> This is the first point
item <2 -> This is the second point
\text{item} < 1 \rightarrow This is the third point
end { it e m i z e }
```
## **Output**

## ■ This is the third point

## Another way to create pauses

#### [Introduction](#page-0-0) to Beamer

to **LAT<sub>E</sub>X** 

[Introduction](#page-25-0) to Beamer

This method works for both bulleted and numbered lists.

```
\mathbf{begin} \{hspace*{.1cm} \{ itemize} \} \end{array}\text{item}<3-> This is the first point
item <2 -> This is the second point
\mathrm{item}<1-> This is the third point
end { it e m i z e }
```
## **Output**

■ This is the second point

■ This is the third point

## Another way to create pauses

#### [Introduction](#page-0-0) to Beamer

to **LAT<sub>E</sub>X** 

[Introduction](#page-25-0) to Beamer

This method works for both bulleted and numbered lists.

```
\mathbf{begin}\{math} fitemize \}item <3 -> This is the first point
item < 2 -> This is the second point
\mathrm{item}<1-> This is the third point
end { it e m i z e }
```
## **Output**

- This is the first point
- This is the second point
- This is the third point

## How to add a text area?

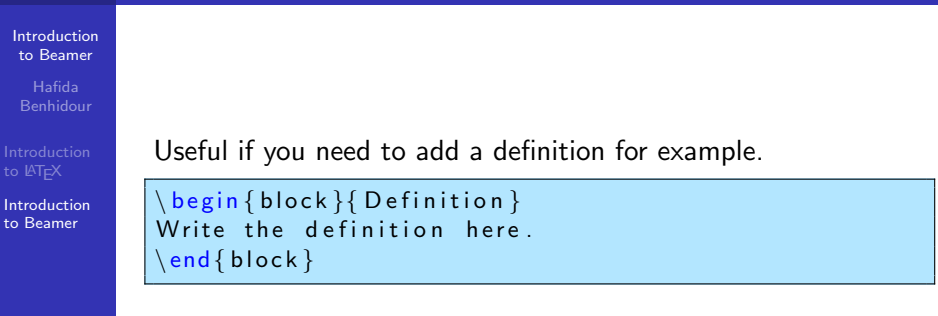

## Definition

Write the definition here.

#### 45 / 49

## Dividing the slide into two parts

**[Introduction](#page-0-0)** to Beamer

Hafida

[Introduction](#page-25-0) to Beamer

Good for displaying a text on one side and a picture on the other.

Here is the displayed equation:

$$
f(x)=2x^3-7x+3
$$

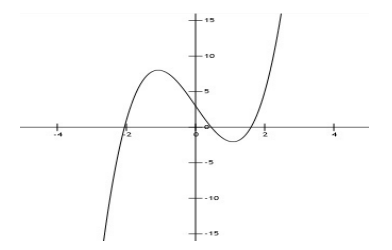

Figure : Equation plot

# Dividing the slide into two parts

**[Introduction](#page-0-0)** to Beamer

to LATEX

[Introduction](#page-25-0) to Beamer

Use  $\begin{cases}$  begin $\{$  columns $\}$  with corresponding end for the columns environment. Use  $\begin{cases} \column{ column} \text{ corresponds to } \text{ column} \end{cases}$ make the individual columns.

```
\begin{bmatrix} \mathsf{begin}} \mathsf{frame} \end{bmatrix} [Dividing the slide into two parts ]
  \mathbf{begin} \{} hegin { columns }
 \begin{bmatrix} \text{b} \\ \text{c} \end{bmatrix} (column } {0.5\ text wid th }
Here is the displayed equation: \{f(x)=2x^3-7x+3\}\operatorname{end} { column }
 \begin{bmatrix} \text{b} \\ \text{c} \end{bmatrix} (column } {0.5\ text wid th }
 \mathbf{begin} \{} \{ \mathbf{figure} \} \}\int includegraphics \int width =0.7\ linewidth, height =3cm \int . /
      equaplot}
 \mathsf{caption}\n caption { Equation plot }
 end { figure }
 \mathsf{end} \{ \mathsf{column} \}end { columns }end { frame }
```
## **Handouts**

#### **[Introduction](#page-0-0)** to Beamer

to **LAT<sub>E</sub>X** 

[Introduction](#page-25-0) to Beamer

#### How to make a presentation with LATEX? Introduction to Beamer

Hafida Benhidour

Department of computer science King Saud University

November 17, 2014

#### Contents

#### Introduction to LATEX

- LaTeX is a computer program for typesetting text and mathematical formulas.
- Uses commands to create mathematical symbols.
- > Not a WYSIWYG program. It is a WYWIWYG (what you want is what you get) program!
- The document is written as a source file using a markup language (like HTML).
- Final document is obtained by compiling the source file.

#### Advantages of Using LATEX

- Professional typesetting: Best output.
- It is the standard for scientific documents.
- Processing mathematical (& other) symbols.
- > Meaning based structuring (rather than appearance).
- Knowledgeable and helpful user group.
- $\triangleright$  Its FREE!
- Platform independent.

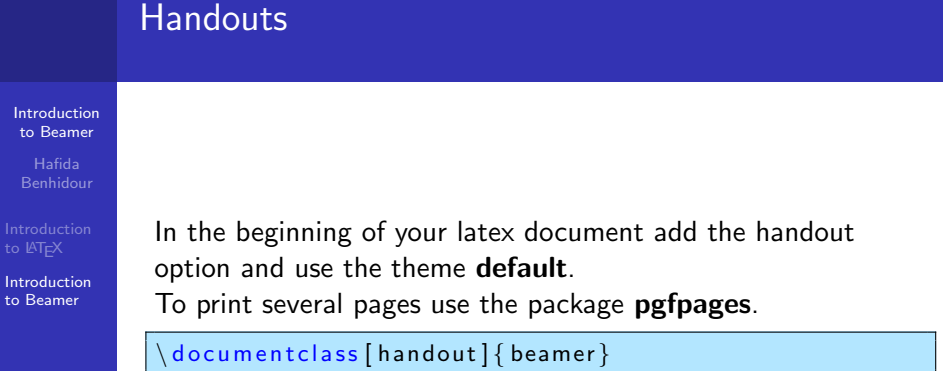

```
use theme { <math>default }</math> }
```

```
\backslashusepackage { pgfpages }
\backslash <code>pgfpagesuselayout</code> {4 on <code>1}[border shrink=2mm]</code>
```
# Help

#### [Introduction](#page-0-0) to Beamer

to LATEX

[Introduction](#page-25-0) to Beamer

## **Forums.**

- en.wikibooks.org, search for the command that you do not know how to use it, you will find a lot of examples.
- <span id="page-48-0"></span> $\blacksquare$  A brief description on how to install LAT<sub>F</sub>X and this presentation are available on my homepage http://fac.ksu.edu.sa/hbenhidour